## **Registrera företagsbesök**

Det första Du gör är att **[registrera företaget](https://support.antwork.se/pages/viewpage.action?pageId=22249901)** (om det inte finns).

När Du sedan skall registrera besöket väljer Du "Företagsbesök" som **[besökskategori](https://support.antwork.se/pages/viewpage.action?pageId=21692498)**.

## Sedan väljer Du företaget:

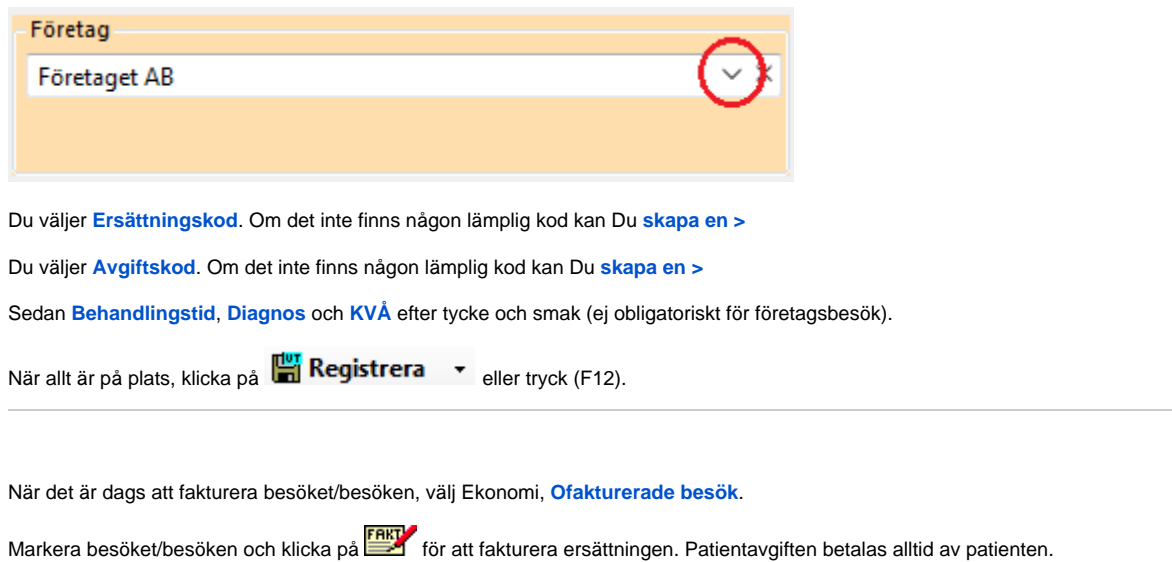

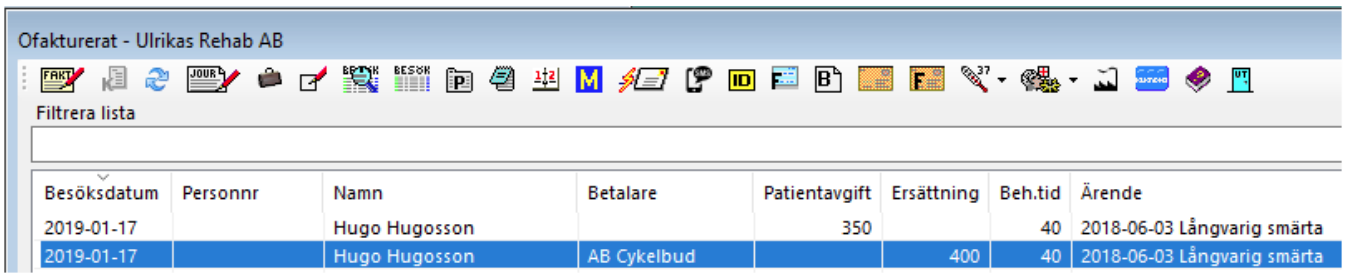

Då kommer fakturabilden upp:

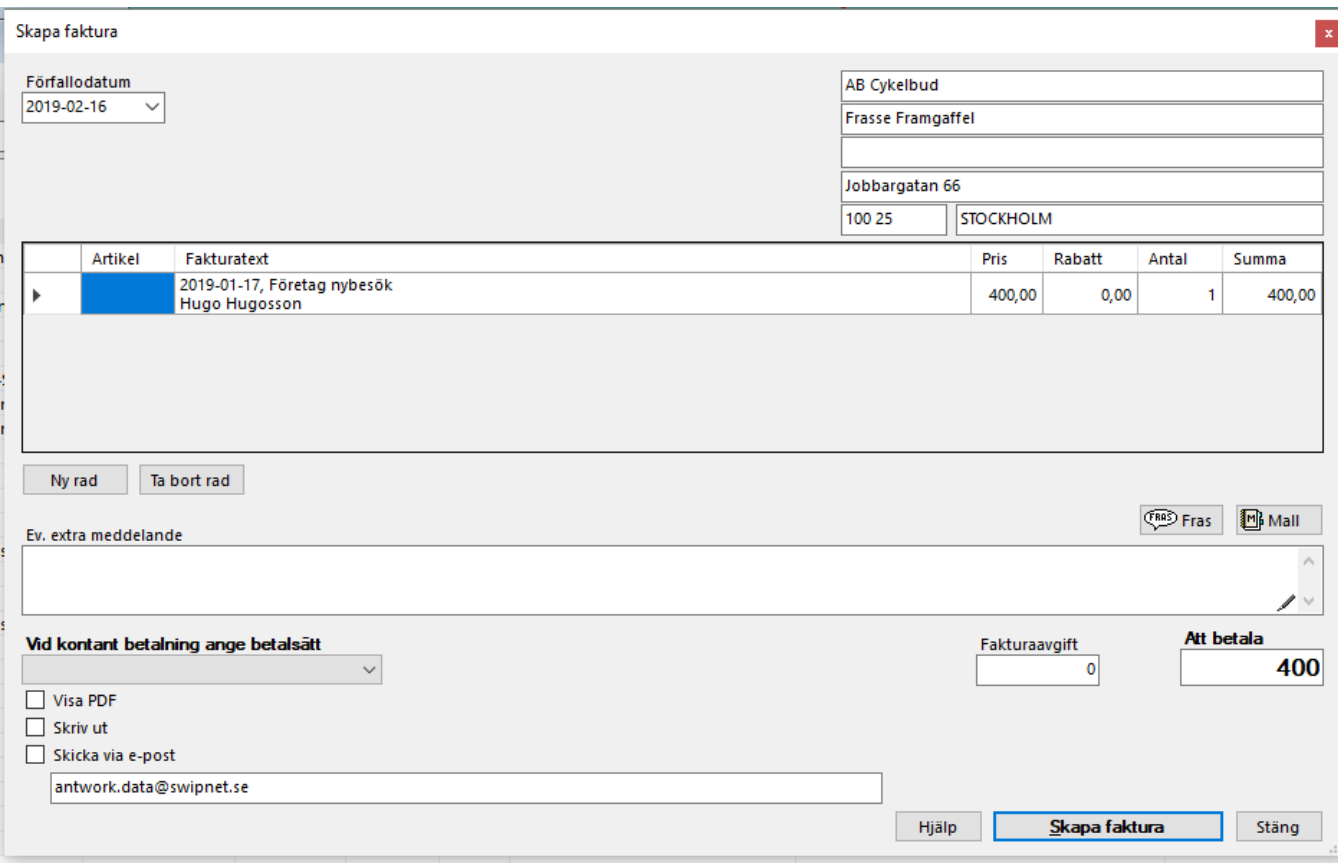

## **O.B.S!** "Betalsätt" skall inte anges på faktura.

Du kan lägga till ev. extra meddelande eller **[ny fakturarad](https://support.antwork.se/pages/viewpage.action?pageId=26214471)** om något mer skall debiteras.

Välj sedan om fakturan skall skrivas ut på skrivaren eller skickas med E-post (eller om Du bara vill skapa fakturan), klicka på "Skapa faktura".

Resultat:

## **ULRIKAS REHAB AB FAKTURA** Vårdvägen 1 12345 STOCKHOLM Telefon: 12345678 AB Cykelbud Fakturanr 164 Frasse Framgaffel Fakturadatum 2019-01-17 Jobbargatan 66 100 25 STOCKHOLM **Beskrivning** á pris Avdrag Antal **Moms Summa** 2019-01-17, Företag nybesök 400,00 400,00 Hugo Hugosson  $0,00$ Moms 400,00 Att betala Summa inkl. moms 400,00 Förfallodatum 2019-02-16 Vid betalning ange 164 Att betala 400,00 Vårdbolaget AB F-skatt Godkänd för F-skatt E-post noreply@antwork.se Bolagsvägen 1 Telefon 12345678

SG-X Hjälpsystem © ANTWORK AB

12345 Stockholm